## **Einleitung:**

*Mein Justizpostfach* (MJP) ist ein sicherer Übermittlungsweg im Sinne der Prozessordnungen, so dass über dieses Postfach verschlüsselt mit der Justiz sowie Behörden, Anwältinnen und Anwälten, Notarinnen und Notaren sowie Steuerberaterinnen und Steuerberatern auf höchstem Sicherheitsniveau wirksam kommuniziert werden kann, ohne dass es noch einer qualifizierten Signatur bedarf.

#### **Voraussetzung:**

Um sich *Mein Justizpostfach* einrichten zu können, benötigen Sie ein Nutzerkonto bei der BundID mit Vertrauensniveau hoch. Ein solches Nutzerkonto können Sie hier einrichten:

#### **<https://id.bund.de/de>**

Dafür benötigen Sie:

- Ihren Online-Ausweis (Personalausweis mit Onlinefunktion. Diese ist vorhanden, wenn auf dessen Rückseite folgendes Logo sichtbar ist:  $\bigcirc$ .)
- Ihre persönliche 6-stellige PIN oder die 5-stellige Transport-PIN
- Ihr Smartphone oder Kartenlesegerät
- Installierte und geöffnete AusweisApp2 auf Ihrem Smartphone oder Ihrem Laptop/PC

## **Die Einrichtung des Postfachs**

Haben Sie die benötigte BundID, können Sie sich wie folgt in *Mein Justizpostfach* anmelden:

- 1. Rufen Sie **[https://mein-justizpostfach.bund.de](https://mein-justizpostfach.bund.de/)** auf.
- 2. Hier lässt sich das Konto **mit Hilfe der BundID** anlegen.
- 3. Anschließend erstellen Sie eine **private Schlüsseldatei** und wählt ein dazugehöriges Passwort aus.
- 4. **Speichern** Sie die Schlüsseldatei ab. Diese wird benötigt, um zukünftig auf die verschlüsselten Nachrichten im Justizpostfach zuzugreifen. Bei Verlust der Schlüsseldatei erfolgt der Ersatz über den MJP-Support.
- 5. Schließen Sie die Account-Erstellung ab, indem Sie ein **öffentliches Zertifikat hinterlegen**.

## **Die möglichen Kommunikationspartner**

Neben dem Kontakt mit Gerichten, Staatsanwaltschaften und Gerichtsvollziehern ist die Kommunikation auch mit Anwälten, Notaren, Steuerberatern und Behörden möglich. Ein Austausch mit anderen Bürgerinnen und Bürgern ist über das "Mein Justizpostfach" hingegen nicht vorgesehen.

### **Der Nachrichtenversand**

Nach dem Login im MJP können mit dem Button "**Nachricht verfassen**" neue Nachrichten erstellt werden. Dabei ist es nicht wie z.B. bei einer eMail möglich, einen Text unmittelbar in ein Nachrichtenfenster zu schreiben. Vielmehr sind alle Anschreiben, Anträge und deren Anlagen als gesonderte .pdf-Dateien zu fertigen und als Anhang der Nachricht zu übermitteln. Es können bis zu 1.000 Anhänge pro Nachricht mit einem Gesamtvolumen von 200 Megabyte gesendet werden. Bilder können neben dem .pdf-Format zusätzlich auch im .tif-Format übermittelt werden.

#### **Der Nachrichtenempfang**

Über *Mein Justizpostfach* kann Ihnen auch Post elektronisch zugestellt werden.

Um Ihre Adressierung zu ermöglichen, werden Name und Anschrift aus dem Onlineausweis übernommen und im ERV-Verzeichnisdienst (SAFE-public) gespeichert. Diese Daten werden nicht im Internet veröffentlicht. Gerichte und Staatsanwaltschaften sowie Behörden, die ein besonderes Behördenpost eingerichtet haben, können diese Daten zum Zwecke der Adressierung einsehen, später auch Anwältinnen und Anwälten, Notarinnen und Notaren sowie Steuerberaterinnen und Steuerberatern. Für Inhaber anderer MJP bzw. Nutzer eines elektronischen Bürger- und Organisationen-Postfachs (eBO) sind Ihre Daten nicht zugänglich.

Im **gerichtlichen Verfahren** ist eine elektronische Übermittlung jedoch nur möglich, wenn Sie der Zustellung elektronischer Dokumente für das jeweilige Verfahren zugestimmt haben. Die Zustimmung gilt als erteilt, wenn Sie in diesem Verfahren über *Mein Justizpostfach* an das Gericht schreiben.

Ein Ihnen über *Mein Justizpostfach* zugegangenes Dokument gilt am dritten Tag nach dem auf der automatisierten Eingangsbestätigung ausgewiesenen Tag des Eingangs als zugestellt. Fristen beginnen dann erst zu laufen.

Dies gilt nur dann nicht, wenn Sie nachweisen, dass das Dokument nicht oder zu einem späteren Zeitpunkt zugegangen ist.

#### **Support**

Für Sie ist ein Anwendersupport eingerichtet worden, der unter https://id.bund.de/de/contact erreichbar ist.

#### **Weitere Informationen** finden Sie unter

https://justiz.de/ervvoe/textordner\_fuer\_buerger/index.php https://egvp.justiz.de/buerger\_organisationen/index.php

#### Sehr geehrte Damen und Herren,

seit der bundesweiten Einführung des elektronischen Rechtsverkehrs zum 1. Januar 2018 stellt sich die Frage:

Wie können Bürgerinnen und Bürger

- kostenlos
- sicher
- elektronisch

mit der Justiz sowie Behörden, Anwälten, Notaren und Steuerberatern kommunizieren?

Endlich ist die Lösung da:

# MEIN JUSTIZ-**POSTFACH**

Hier finden Sie alles, was Sie hierfür wissen müssen.

Mit freundlichen Grüßen

Ihre Projektgruppe eJustiz**SH** des Ministeriums für Justiz und Gesundheit des Landes Schleswig Holstein

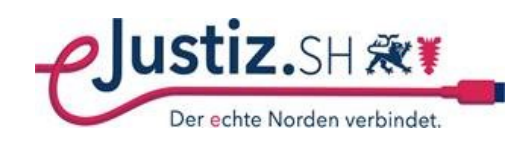

Herausgeber:

Ministerium für Justiz und Gesundheit des Landes Schleswig-Holstein Lorentzendamm 35, 24103 Kiel Die Landesregierung im Internet: [www.schleswig-holstein.de](http://www.schleswig-holstein.de/)

Diese Druckschrift wird im Rahmen der Öffentlichkeitsarbeit der schleswig-holsteinischen Landesregierung herausgegeben. Sie darf weder von Parteien noch von Personen, die Wahlwerbung oder Wahlhilfe betreiben, im Wahlkampf zum Zwecke der Wahlwerbung verwendet werden. Auch ohne zeitlichen Bezug zu einer bevorstehenden Wahl darf die Druckschrift nicht in einer Weise verwendet werden, die als Parteinahme der Landesregierung zugunsten einzelner Gruppen verstanden werden könnte. Den Parteien ist es gestattet, die Druckschrift zur Unterrichtung ihrer eigenen Mitglieder zu verwenden.

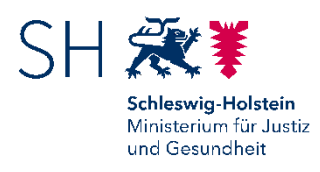

## MEIN JUSTIZ-**POSTFACH**

**Ihr kostenloser elektronischer Zugang zur Justiz**

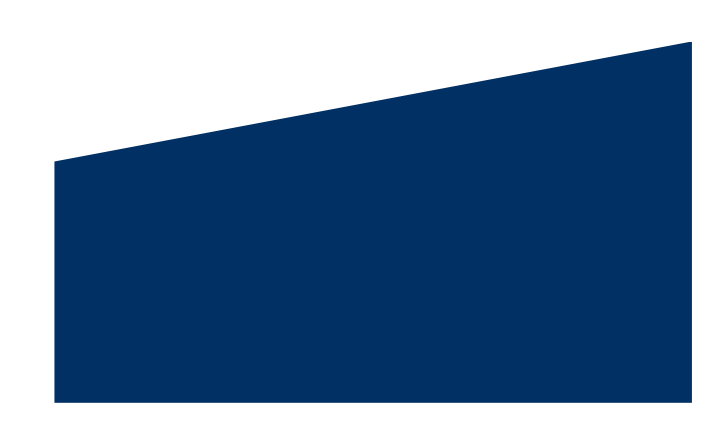

Schleswig-Holstein. Der echte Norden.